## 5.3. Выход из защищённого режима

 $\overline{1}$ ) На выключенном считывателе соединить сигналы DATA1 и LED R. 2) Подать питание.

 $\overline{3}$ ) Если мигает красный светолиол, то считыватель уже находится в исходном (незащищённом) режиме работы. 4) Если красный светодиод горит непрерывно, то следует поднести «мастер-карту» Объекта. эксплуатации в условиях отсутствия: полтверждением перехода считывателя атмосферных осадков, прямых в незащищённый режим работы и солнечных лучей, песка, пыли и стирания всех КО является двойное конденсации влаги. мигание светолиола. 5) Снять питание.

## 6. КОНФИГУРИРОВАНИЕ **DO RS-485**

разрядность и формат передаваемых транспортных средствах любого вида данных по протоколам iButton и притемпературе от -50°С до +50°С, с Wiegand. Это можно выполнить с защитой его от непосредственного помощью программы RdConf (см. воздействия атмосферных осадков, www.ironlogic.ru) и конвертера Z-397 (мод. USB Guard). Для этого:

конвертеру RS-485: «А» - DATA0, «В» - соответствующем виде транспорта по DATA1, «G» - GND.

Запустить программу RdConf, указать ГОСТ 15150-69 (температура от +5°С СОМ-порт конвертера, задать до +40°С, относительная влажность до параметры и записать их в считыватель.

# 7. КОМПЛЕКТ ПОСТАВКИ

 $iron$  $\bullet$ Logic

Считыватель CP-Z-2 (мод. MF-I) врезной -  $1 \text{ m}$ Гайка - 1 шт. Руководство по эксплуатации - 1 шт. 8. УСЛОВИЯ ЭКСПЛУАТАЦИИ Температура окружающей среды:

 $\ldots \ldots \ldots \ldots \ldots$  от -40°С до +50°С Относительная влажность BO3JUXA: He honee 98% npu 25°C При изменении условий эксплуатации технические характеристики изделия могут отличаться от номинальных значений.

Считыватель предназначен для

#### 9. ПРАВИЛА **ТРАНСПОРТИРОВАНИЯ И ХРАНЕНИЯ**

Изделие в упакованном виде может Считыватель позволяет задать транспортироваться в крытых солнечного излучения и механических повреждений, по правилам перевозки 1) Подключить считыватель к грузов, действующих на ГОСТ 23088-80. Изделие должно 2) Подать питание на считыватель. 3) храниться в условиях группы Л по 80%). Срок хранения 5 лет.

# 10. РЕАЛИЗАЦИЯ И УТИЛИЗАЦИЯ

Реализация. Реализация изделия производится через торговую сеть. При этом наличие лицензии или специальных разрешений у продавца на торговлю данным товаром не требуется.

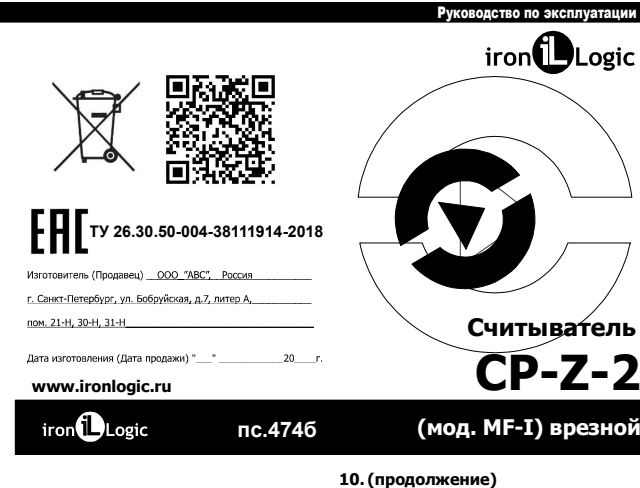

### Утилизация. Отслужившие свой срок  $25.0$ изделия следует сдавать на экологически чистую рекуперацию отходов. Не выбрасывайте электронные изделия в бытовой мусор! ГАРАНТИЙНЫЕ ОБЯЗАТЕЛЬСТВА Гарантийный срок эксплуатации - 12 месяцев со дня продажи. Основания лля прекращения гарантийных обязательств: -наличие механических повреждений;

-наличие следов вмешательства в электрическую схему устройства. В течение гарантийного срока

 $iron$  $\bullet$ Logic

 $20.0$ 

изготовитель бесплатно устраняет неисправности, возникшие по его вине, или заменяет неисправное изделие. Срок службы излелия – 6 лет.

www.ironlogic.ru

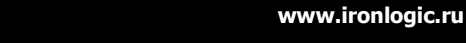

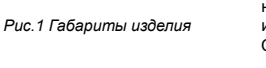

## 1. ОБЩИЕ СВЕДЕНИЯ

Считыватель **CP-Z-2 (мод. MF-I)** врезной применяется в системах контроля и управления доступом (СКУД) для передачи контроллеру кода поднесенного к нему идентификатора (брелока, браслета и тд.) стандарта Mifare по протоколам iButton (Dallas Touch Memory) или Wiegand.

#### 2. МОНТАЖ И ПОДКЛЮЧЕНИЕ

Считыватель монтируется на плоской поверхности в месте, обеспечивающем беспрепятственное поднесение к нему брелока. Монтаж проводить при температуре не ниже +5°С.

Для монтажа считывателя выполните следующие операции:

- р азметьте и просверлите отверстие диаметром 20 мм.

закрепите крепежной гайкой; вставьте в отверстие считыватель и -

- подсоедините провода к считывателю в соответствии с рис.2 и рис.3.; - заизолируйте провода в местах их

соединения.

\* Для обеспечения удаленности установки считывателя (указанной в характеристиках) необходимо использовать UTP кабель с витой парой

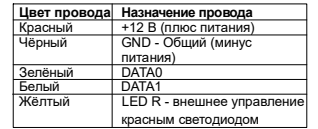

Рис.2 Назначение проводов

(например, соответствующий стандарту CAT5e): - при подключении по iButton один

провод витой пары подключается на GND, второй на D0;

- при подключении по Wiegand первая витая пара подключается между GND и D0, а вторая витая пара подключается между GND и D1.

#### 3. РАБОТА СЧИТЫВАТЕЛЯ

При внесении в поле действия считывателя брелка происходит чтение идентификационного номера брелка. Далее считанный и денти фикационный номер передается в контроллер по протоколу iButton (Dallas Touch Memory) или Wiegand-26 (заводские настройки) в зависимости от выбора протокола передачи (см. рис.3). Замыкание жёлтого провода на землю (GND) позволяет управлять красным светодиодом считывателя.

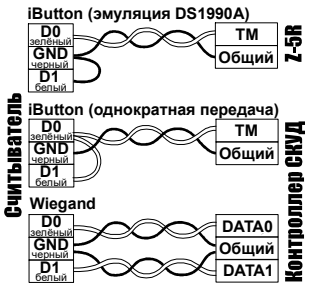

Рис.3 Выбор протокола передачи

www.ironlogic.ru <sub>iron</sub>fle

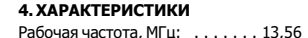

Тип используемых идентификаторов: . . . . . . . . . . . . . . . . . . . . . . . . M ifare Дальность считывания, мм: . . . . 5-20 Протоколы связи с контроллером: . . . . . . . . . . . . . . . . iButton, Wiegand Удаленность от контроллера, м:

 $-$  в режиме iButton, не более:  $\dots$ . 15 - в режиме Wiegand, не более: . . 100 Индикация режимов работы:

. . . . . . . . . . . . . . красный светодиод Напряжение питания, В: . . . . . . . . 12

Потребляемый ток (макс.) , мА: . . . 200 Материал корпуса: . . . . . . . . . . . . . . . . . . поликарбонат Размеры, мм: . . . . . . . . . . . . . 25 x 23

Масса, г: . . . . . . . . . . . . . . . . . . . . 0 3

## 5. ЗАЩИЩЁННЫЙ РЕЖИМ

идентификаторов одним и тем же Защита от копирования и быть использовано до 25 КО. Первая записанная в считыватель КО является для него «мастер-картой» Объекта, и удаляется только при отключении защищённого режима. несогласованного обслуживания СКУД основывается на предварительной инициализации считывателей и секретным кодом. В качестве хранителя секретного кода используется Карта Объекта IronLogic (КО). После инициализации считыватель будет передавать контроллеру серийный номер (UID) только тех карт, которые проинициализированы с помощью той же КО. Для инициализации считывателя одновременно может

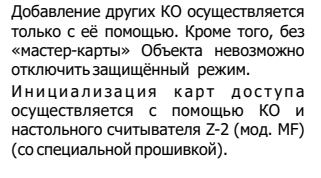

1) На выключенном считывателе соединить сигналы DATA0 и LED R. 5.1. Перевод в защищённый режим

2) Подать питание. 3) Если мигает красный светодиод, то считыватель уже переведён в защищённый режим. 4) Если красный светодиод горит

непрерывно, то следует поднести КО. Подтверждением перехода в защищённый режим и записи «мастеркарты» Объекта является двойное мигание светодиода. 5) Снять питание.

#### 5.2. Добавление/Удаление дополнительных КО (до 24 штук)

1) Питание подано, считыватель работает в защищённом режиме. 2) Для добавления КО поднесите «мастер-карту» Объекта один раз (мигает красный светодиод), для удаления - два раза (два мигания - две паузы). С перерывом не более 16 секунд подносите дополнительные КО. При успешном добавлении/удалении КО красный светодиод гаснет на 2 сек. 3) В ы х о д и з р е ж и м а

добавления удаления КО происходит / автоматически через 16 секунд после последнего действия или после поднесения «мастер-карты» Объекта.

www.ironlogic.ru

 $iron$  $\blacksquare$ Logic